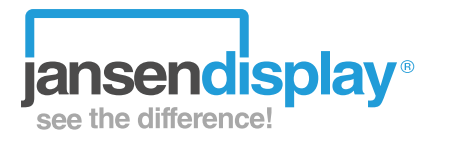

# **DIGITAL SIGNAGE - OBSŁUGA PODCZAS CODZIENNEJ DZIAŁALNOŚCI**

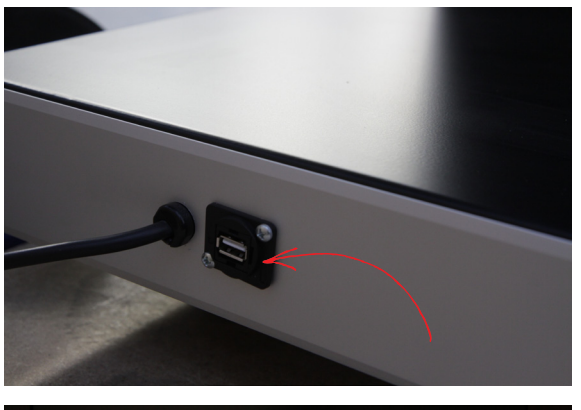

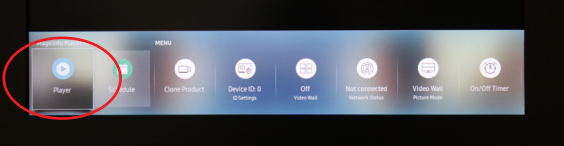

## **WGRYWANIE MATERIAŁÓW ZA POMOCĄ PORTU USB.**

#### **1. Znajdź swoje urządzenie podpięte do portu USB**

Włącz urządzenie > Wciśnij przycisk Home aby wejść do menu > Wybierz ikonę Play i wciśnij Enter > Urządzenie znajdzie Twój podpięty dysk > Ikona Options (po prawej) pokaże całą zawartość

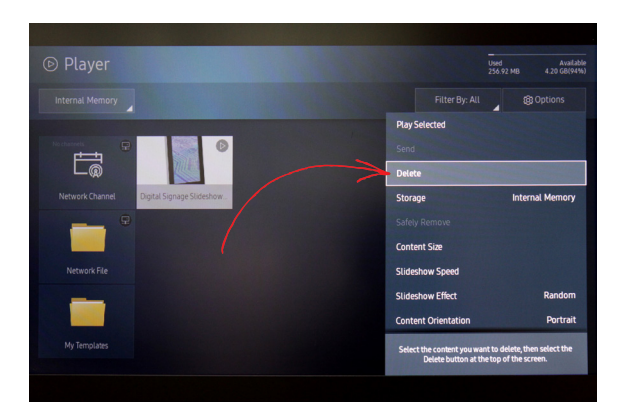

#### **2. Wyczyść pamięć wewnętrzną (stary wcześniej wgrany materiał)**

Rekomendujemy usunięcie z wewnętrznej pamięci, starego materiału, który nie będzie wykorzystywany. W przeciwnym razie, razem z nowym materiałem będzie również odtwarzany stary materiał. Odtwarzanie będzie się zapętlało.

W podglądzie treści w prawym górnym rogu przejdź do Option (Opcje) > Delete (Usuń) > Enter > wybierz właściwy plik > Delete  $(Usu'')$  > Enter

### **3. Odtwarzanie materiału**

W lewym górnym rogu wybierz USB Stick(pamięć USB) > Options (Opcje) > Send (Wyślij) > wybierz prawidłowy obraz / wideo > Enter > Send (Wyślij) > teraz widzisz "pamięć wewnętrzną" > Enter > Start to play (Rozpocznij odtwarzanie) > OK, aby potwierdzić

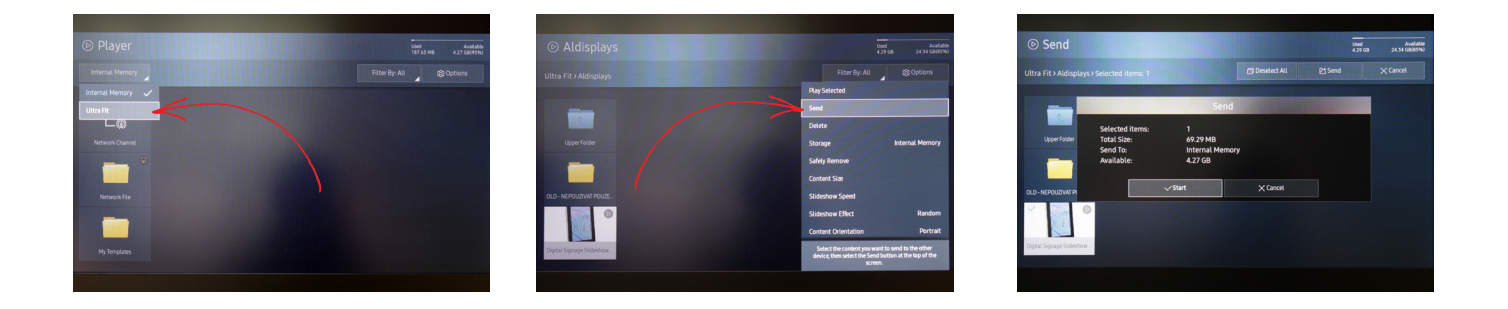

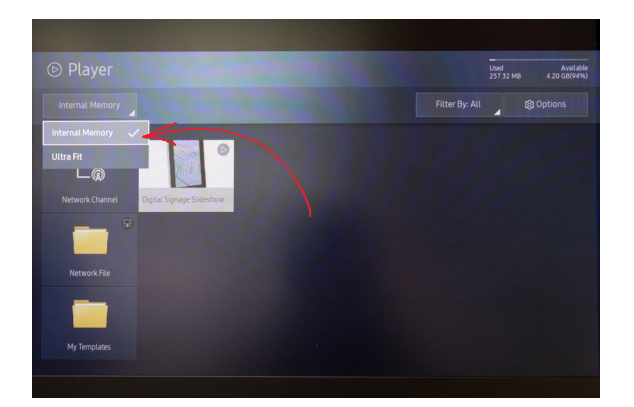

#### **4. Wstrzymanie odtwarzania**

Aby zatrzymać wideo> Cancel (Anuluj) > Int. Memory (Wewn. Pamięć) > select File (Wybierz plik) > Enter

#### **5. Ustaw czas pracy i odtwarzania**

Jeżeli jest to konieczne, ustaw datę i czas odtwarzania Menu > System > Time (Czas)

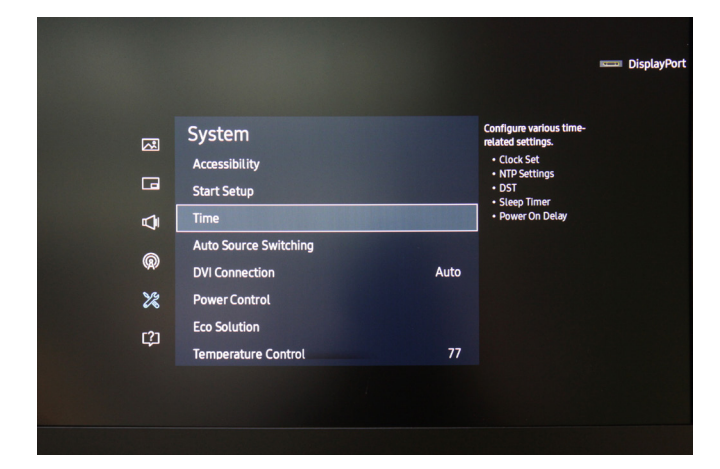

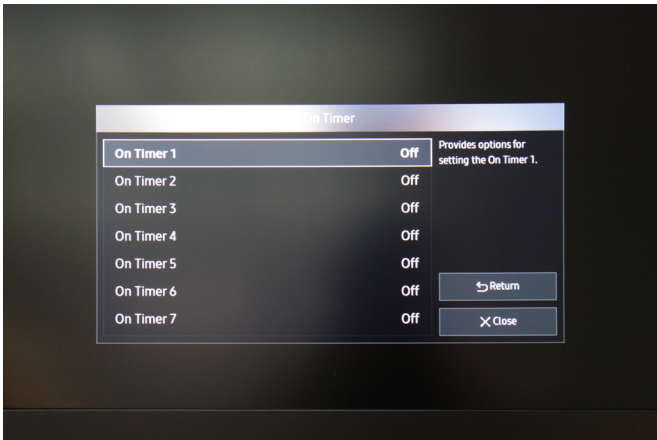

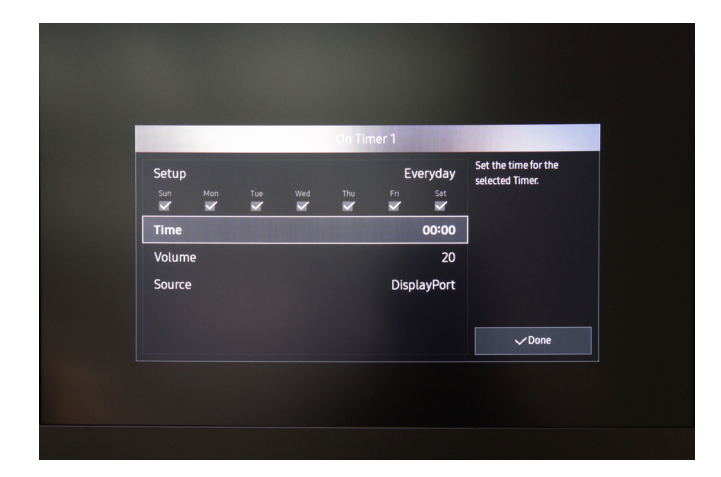

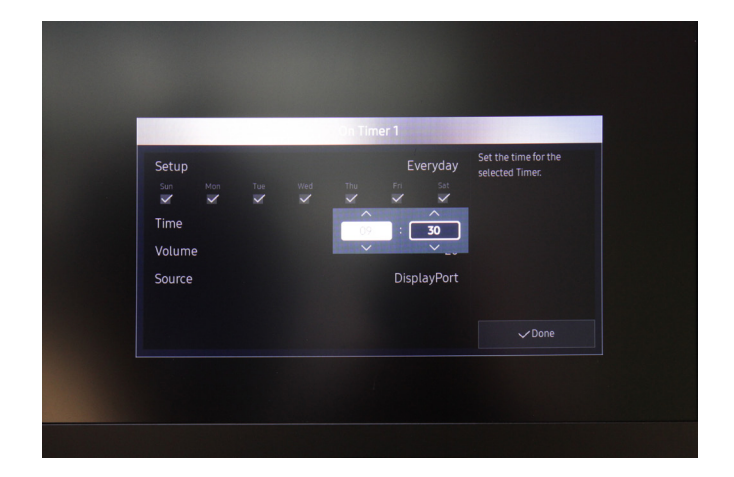

**Jeżeli potrzebujesz więcej informacji, zajrzyj do pełnej instrukcji pod poniższym linkiem: https://displaysolutions.samsung.com/pdf/manual/1348/MagicInfo\_Express\_2.5\_Manual\_-\_Eng\_1.2.pdf**